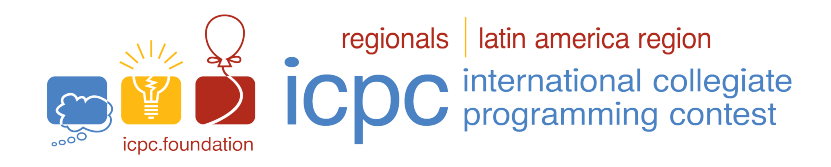

# Maratona de Programação da SBC 2022

Sub-Regional Brasil do ICPC

08 de Octubre de 2022

## Límites de tiempo

Los tiempos son dados en segundos:

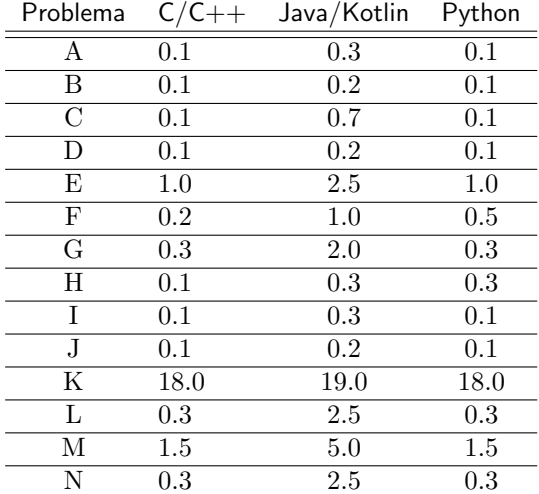

## Límites de memoria

El l´ımite de memoria para todos los problemas y lenguajes es 1GB. El limite de la pila es 100MB.

## Otros límites

Tamaño de archivo fuente: 100KB

## Comandos de compilación

```
C: gcc -g -O2 -std=gnu11 -static -o {solution} {submission_filename} -lm
C++17: g++ -g -02 - std=gnu++17 - static -o {solution} {submission_filename}
Java: javac
Kotlin: kotlinc -J-Xms1024m -J-Xmx1024m -J-Xss100m -include-runtime
```
#### $C/C++$

- Su programa debe retornar cero, ejecutando, como último comando, return  $0$  o exit $(0)$ .
- Es sabido que en algunos casos de problemas con entradas muy grandes, los objetos cin pueden ser lentos, por la sincronización de buffers de la biblioteca stdio. En caso de que utilice cin y cout una forma de evitar este problema es ejecutando los comandos: ios base::sync with stdio(0), en el inicio de su función main. Note que, en este caso, el uso de scanf y printf en el mismo programa no es recomendado, ya que, con buffers separados, pueden ocurrir comportamientos inesperados.

### Java

- No declare 'package' en su programa Java.
- Note que la convención para el nombre de archivo fuente debe ser obedecida, lo que significa que el nombre de su clase pública debe ser una letra mayúscula  $(A, B, o, C)$ .
- El comando para ejecutar una solución Java es: java -Xms1024m -Xmx1024m -Xss100m

## Kotlin

- No declare 'package' en su programa Kotlin.
- Note que la convención para el nombre de archivo fuente debe ser obedecida, lo que significa que el nombre de su clase pública debe ser una letra mayúscula  $(A, B, o, C)$ .
- El comando para ejecutar una solución Kotlin es: kotlin -J-Xms1024m -J-Xmx1024m -J-Xss100m
- Atención: no se garantiza que las soluciones en Kotlin ejecutarán dentro del tempo límite establecido.

#### Python

- Tenga cuidado al seleccionar la versión correcta al enviar la solución.
- Atención: no se garantiza que las soluciones en Pythonejecutarán dentro del tempo límite establecido.

# Instrucciones para el uso del Sistema de Envíos Boca

#### Envío de soluciones

Para enviar una solución de un problema, usted debe usar la interfaz web de Boca:

- Abra el navegador.
- Inicie sesión en su equipo (use el nombre de usuario y contraseña provistos).
- Acceda a la pesta˜na Runs. Elija el problema apropiado, el lenguaje utilizado y envie el archivo fuente.

## Resultado del envío

Para ver el resultado de un envío, usted debe usar la interfaz web de Boca:

- Abra el navegador.
- Inicie sesión en su equipo (use el nombre de usuario y contraseña provistos).
- Acceda a la pestaña Runs.

Los veredictos que usted puede recibir del juez son:

- $\bullet$  1 YES
- 2 NO Compilation error
- 3 NO Runtime error
- 4 NO Time limit exceeded
- 5 NO Wrong answer
- 6 NO Contact staff
- 7 NO Class name mismatch
- 8 NO Wrong language
- 9 NO Problem mismatch

Los significados de 1, 2, 3 y 4 son auto-explicativos.

- Sobre los veredictos 1 y 5:
	- ; si la salida de la soluci´on propuesta por el equipo es exactamente igual a la salida de los jueces, el veredicto del juez es "YES'
	- en caso contrario el veredicto es "Wrong Answer'.
- Sobre el veredicto 6: este veredicto es usado en circunstancias inesperadas. En este caso, para recibir m´as información, utilice el menú "Clarifications" y provea el número del "run".
- Sobre el veredicto 7: se puede obtener ´unicamente en soluciones escritas en Java o Kotlin. Ocurre cuando un equipo hace un envío de una solución con un nombre de clase principal diferente al especificado causando un fallo en la ejecución del envío. Este veredicto no es usado en envío escritos en  $C/C++$  o Python.
- Sobre el veredicto 8: principalmente usado para soluciones escritas en Python3, sin embargo, puede ser usado en otros lenguajes.
- Sobre el veredicto 9: identificación incorrecta del problema al enviar la solución.

Tenga en cuenta que no siempre es posible distinguir entre los veredictos 3, 7 ,8 y 9. Por ejemplo, cuando un equipo envia un archivo B.java en donde la clase pública A es la clase principal para el problema textttA, el veredicto puede ser "Class name mismatch" o "Problem mismatch".

## Aclaraciones

Para solicitar aclaraciones sobre el enunciado de un problema usted debe usar la interface web de Boca:

- Abra el navegador.
- Inicie sesión con sus credenciales de equipo ( nombre de usario y contraseña provistos ).
- Escoja el problema para el cual requiere aclaraciones e ingrese su pregunta.

## Score

Para visualizar el score, usted debe usar la interface web de Boca:

- Abra el navegador.
- Inicie sesi´on con sus credenciales de equipo ( nombre de usario y contrase˜na provistos ).
- $\bullet\,$  Ingrese a la pestaña Score para visualizar el score local.